## Dzień dobry, pierwszaki!

Nauczymy się dzisiaj zaznaczać i przenosić elementy w programie Paint

#### Narysujcie kilka jabłek, gruszek , marchewek, buraków i innych owoców i warzyw.

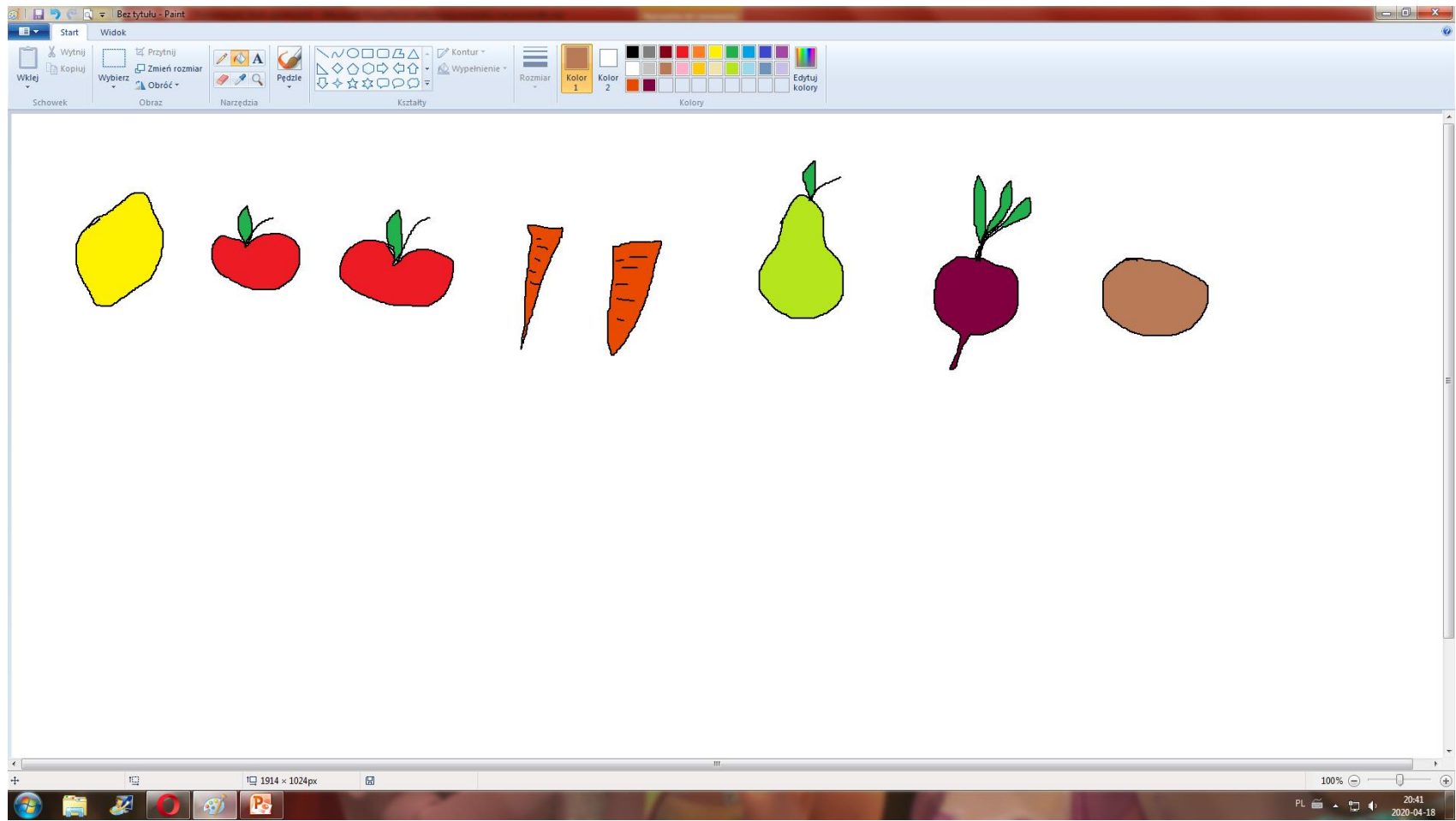

### Na dole kartki narysujcie 2 skrzynki

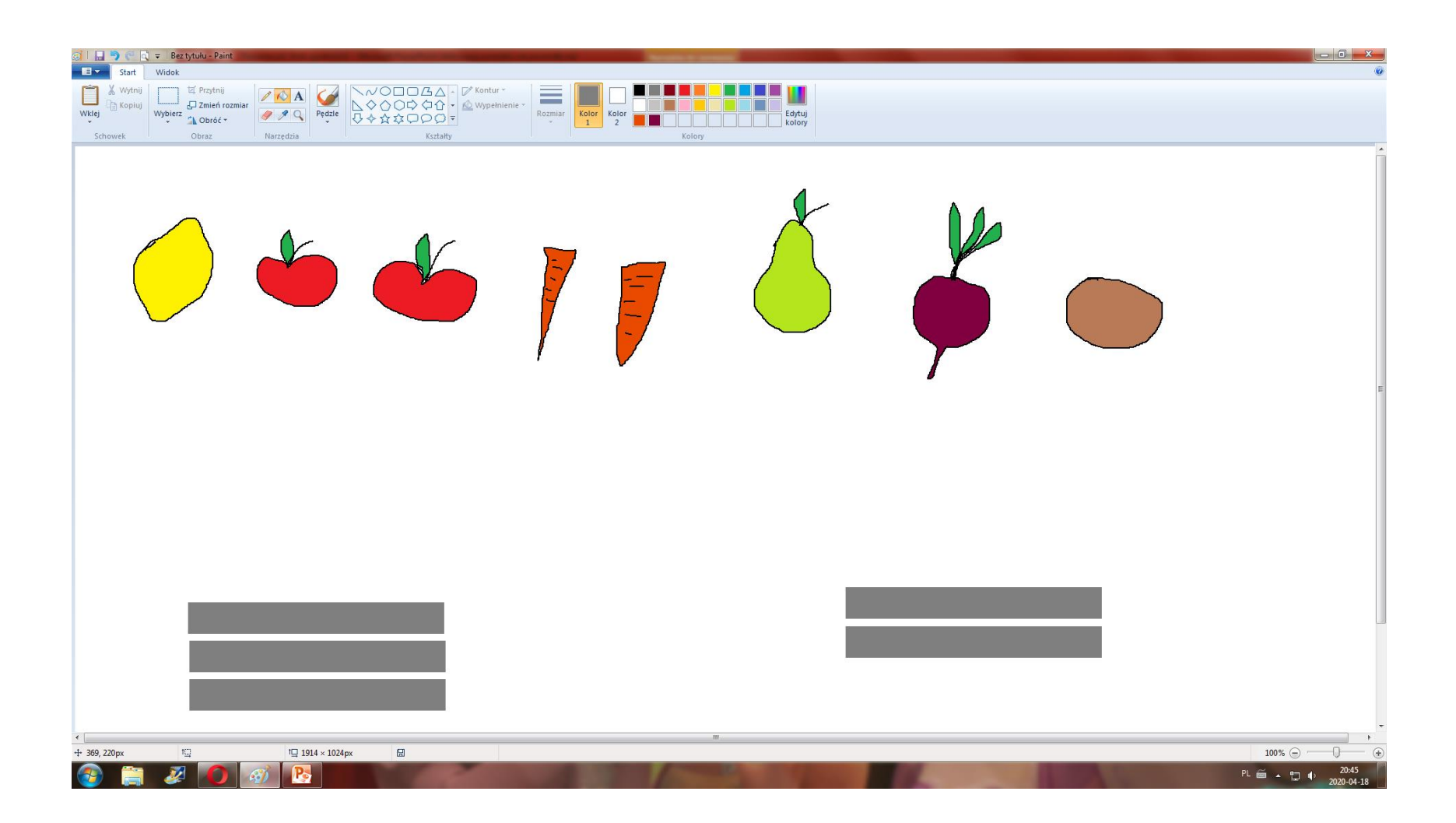

# Przeniesiemy do jednej z nich warzywa, do drugiej owoce.

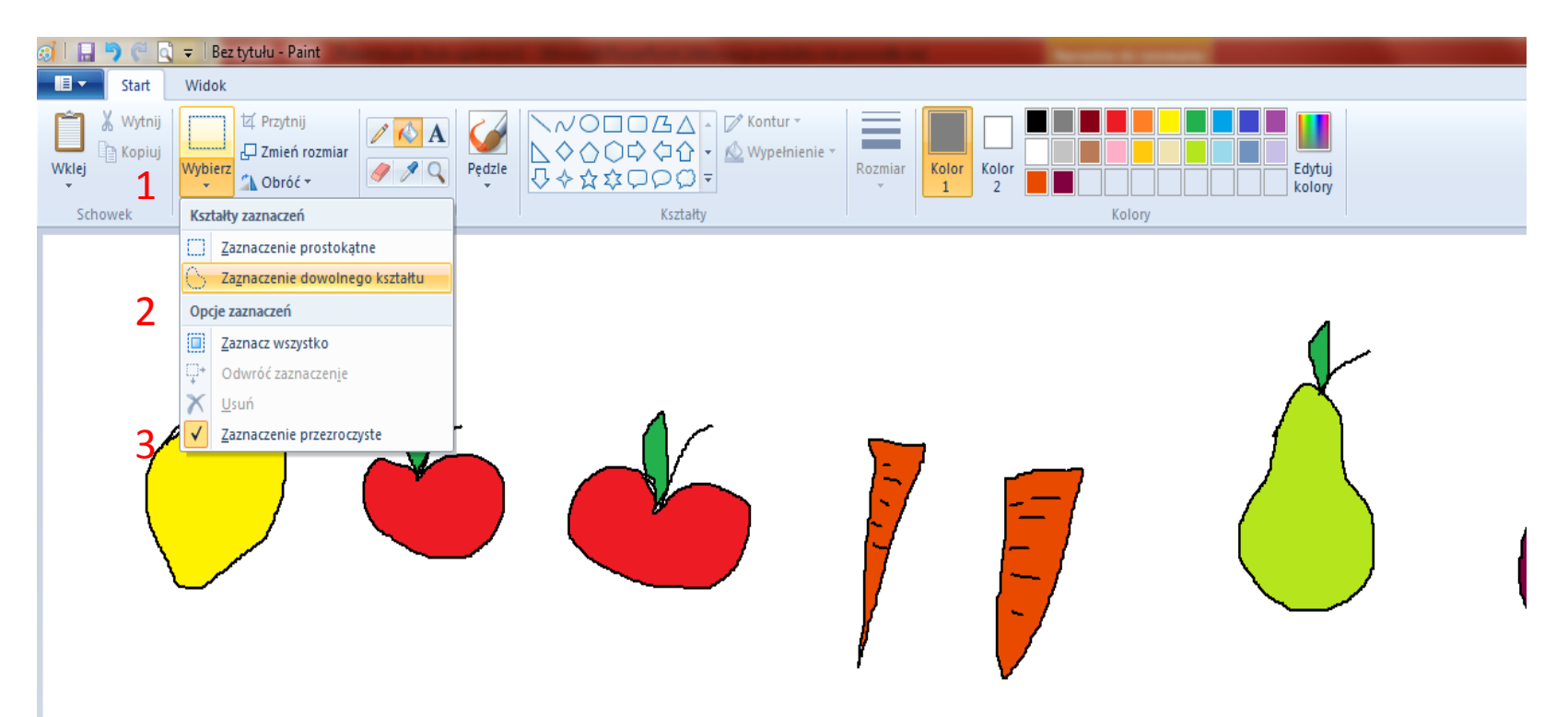

# Otoczcie wybrany owoc, żeby się zaznaczył.

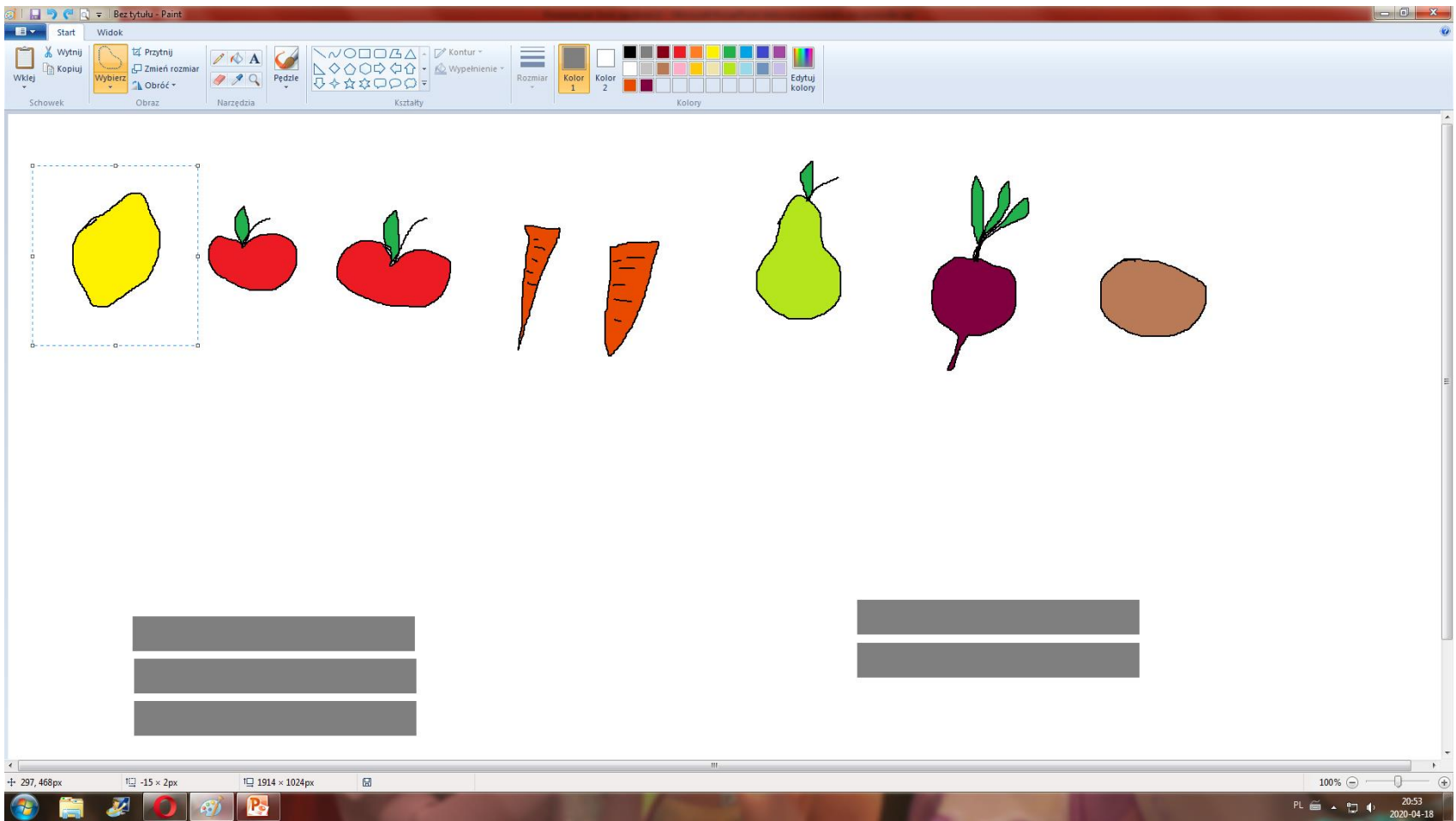

### Ustawcie w zaznaczonym obszarze kursor myszki, pojawi się taki "krzyżyk"  $\left\langle \mathcal{L}_g \right\rangle$ Spróbujcie teraz przeciągnąć wybrany owoc do

skrzynki.

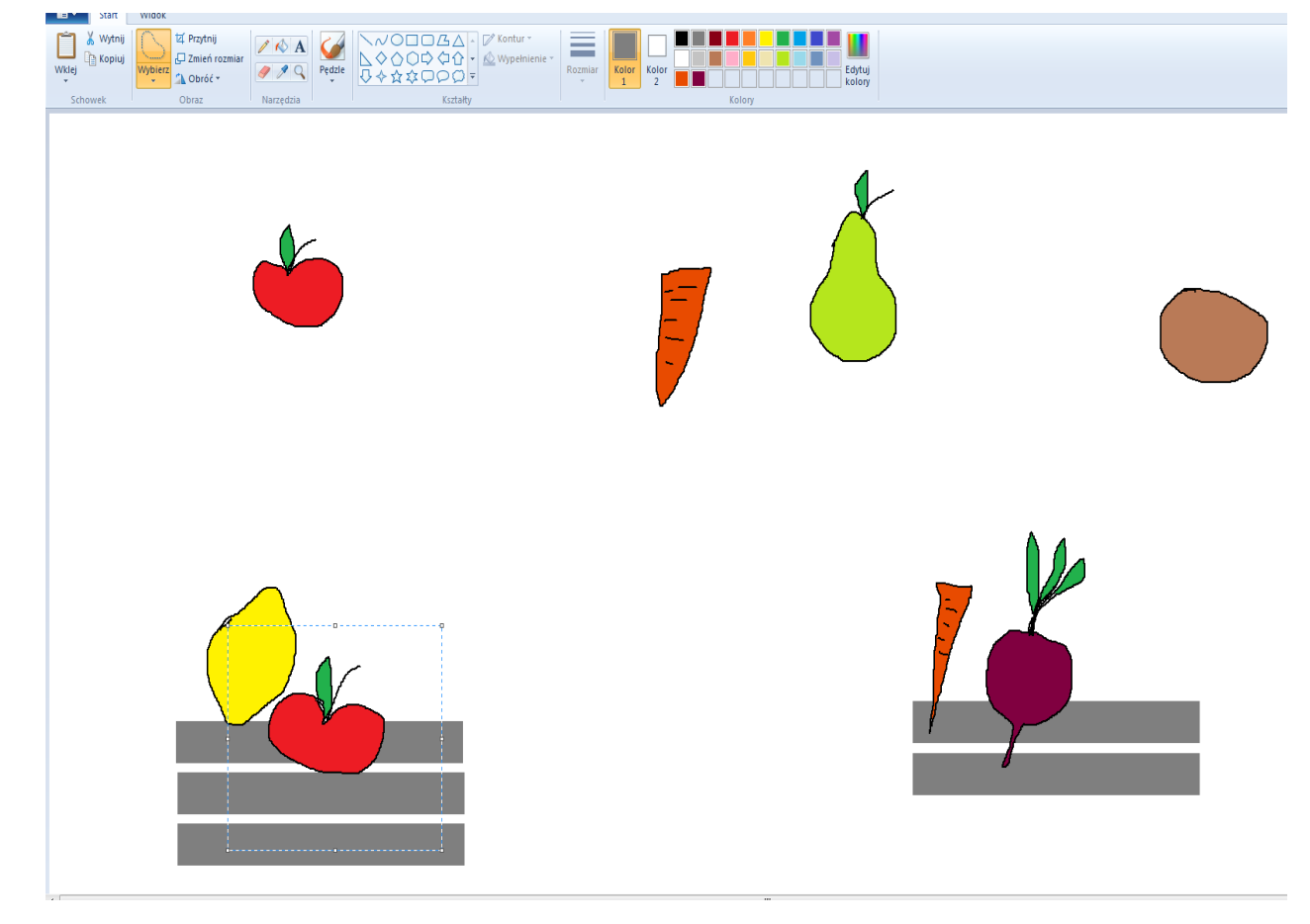

- Zróbcie to samo z pozostałymi owocami i warzywami.
- Praca gotowa! Na pewno jest ładna, pochwalcie się nią i przyślijcie do mnie.
- W razie potrzeby dzwońcie lub piszcie do mnie.
- Do zobaczenia, Elżbieta Gura